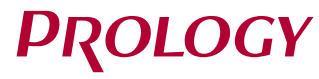

**PROLOGY** MPC-110 DSP

**МУЛЬТИМЕДИЙНЫЙ НАВИГАЦИОННЫЙ ЦЕНТР**

## **КРАТКОЕ РУКОВОДСТВО ПОЛЬЗОВАТЕЛЯ**

### ТЕХПОДДЕРЖКА: 8 800 333 03 23

С подробными описаниями операций и режимов Вы можете ознакомиться в полной версии Руководства пользователя на веб-сайте prology.ru.

## **НАЗНАЧЕНИЕ УСТРОЙСТВА**

Мультимедийный навигационный центр со встроенным аудиопроцессором PROLOGY MPC-110 DSP (далее - «устройство») монтажного размера 2DIN обеспечивает прием радиостанций в диапазонах FM/AM, воспроизведение медиафайлов, записанных на карты памяти microSD и USB-накопители, работу с навигационным программным обеспечением Навител Навигатор, управление мобильным телефоном через интерфейс Bluetooth, работу c Интернетом посредством подключения к сети Wi-Fi, а также передачу звука с внешних источников.

## **КОМПЛЕКТ ПОСТАВКИ**

- Устройство PROLOGY MPC-110 DSP
- Декоративная рамка
- Соединительные кабели
- GPS-антенна
- Пульт дистанционного управления
- Краткое руководство пользователя

### **РЕКОМЕНДАЦИИ ПО ЭКСПЛУАТАЦИИ И МЕРЫ ПРЕДОСТОРОЖНОСТИ**

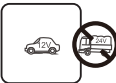

Подключайте к источнику питания только с напряжением +12 В.

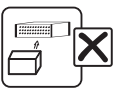

Не закрывайте вентиляционные отверстия на корпусе.

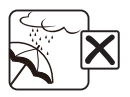

Не допускайте попадание жидкостей.

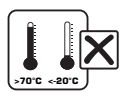

Избегайте сильного нагревания и охлаждения устройства.

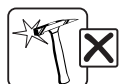

Избегайте ударов по устройству.

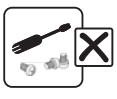

Не открывайте корпус.

# **ВНЕШНИЙ ВИД УСТРОЙСТВА И ЭЛЕМЕНТЫ УПРАВЛЕНИЯ**

- Встроенный микрофон
- ИК-приемник сигналов пульта ДУ
- Кнопка перехода к следующему файлу поиска  $p$ радиостанций  $\gg$
- Кнопка перехода в главное меню
- Кнопка перехода к предыдущему файлу / поиска радиостанций
- Регулятор громкости / кнопка перехода в спящий режим и отключения звука
- Сенсорный экран
- $\overline{8}$  Линейный аудиовход 3,5 мм mini-jack
- $\widetilde{9}$  Слот для карты памяти microSD
- Кнопка перезагрузки устройства
- $\widehat{11}$  Разъем для подключения USB-накопителя и зарядки мобильных устройств (макс. ток 1,5 А)

## **ЭЛЕМЕНТЫ УПРАВЛЕНИЯ НА ПУЛЬТЕ ДУ**

- 1 Кнопка паузы/возобновления воспроизведения H
- Кнопка переключения режимов устройства MODE
- Кнопка удаления последней введенной цифры CLR
- $\widetilde{4}$  Кнопки перемещения курсора / поиска радиостанций **ALLY** и кнопка выбора/подтверждения ENT
- Кнопка перехода к предыдущему файлу / переключения радиостанций
- Кнопка выбора диапазона и перехода в режим радиоприемника / завершения звонка BND/
- Кнопки ввода цифр / выбора шести сохраненных радиостанций в текущем диапазоне
- Кнопка ввода цифры «0» 0
- Кнопка перехода в режим воспроизведения аудиофайлов AUDIO
- Кнопка перехода в режим просмотра видеофайлов
- $(n)$  Кнопки изменения уровня громкости VOL+/VOL-
- $\widetilde{2}$  Кнопка включения устройства и перехода в спящий режим / отключения звука  $\bigcup N$
- Кнопка перехода в режим настроек звука SEL
- $\widetilde{q}$  Кнопка перехода к следующему файлу / переключения радиостанций
- $\widetilde{16}$  Кнопка перехода в режим Bluetooth / вызова и приема звонка PHONE/
- $\circled$  Кнопки ввода символов «\*» и «#»  $\bigstar$ /#
- $\overline{10}$  Кнопка перехода в главное меню  $\overline{10}$

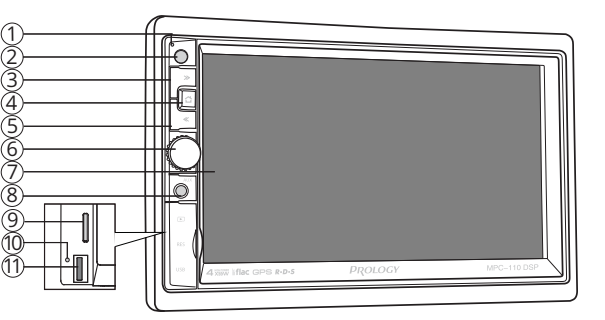

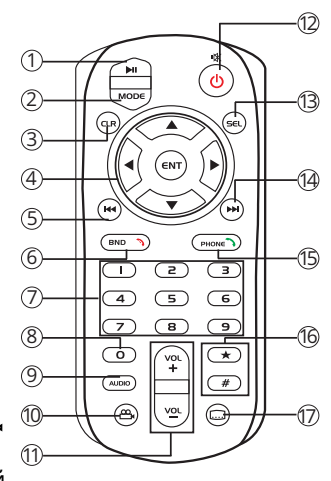

## **ОСНОВНЫЕ ОПЕРАЦИИ ПО УПРАВЛЕНИЮ СЕНСОРНОЙ ПАНЕЛЬЮ**

Данное устройство оборудовано сенсорным емкостным дисплеем. Перед первым использованием необходимо снять защитную пластиковую пленку. Иначе сенсорный экран может работать ненадлежащим образом.

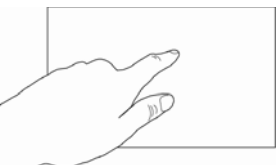

Управление параметрами осуществляется нажатиями и движениями пальцев по экрану. Данное устройство

может позиционировать и обрабатывать до 5 касаний одновременно. Большинство операций производится одним или двумя пальцами.

Примечание**.** Методы и функции ввода могут отличаться в различных программах. Данные методы даны в качестве примера, как наиболее часто используемые.

- Касание экрана. Коснитесь экрана в одной точке и отпустите. Таким методом обычно выбираются пункты меню, иконки, осуществляется вход в различные меню и переход по ссылке.
- Двойное касание. Коснитесь дважды экрана в одной точке. Таким методом обычно производят изменения масштаба при просмотре изображений и веб-страниц.
- Касание с удержанием. Коснитесь объекта или области экрана и удерживаете палец на данном объекте/области. Таким методом обычно вызываются различные дополнительные меню (в зависимости от объекта или используемого приложения).
- Перетаскивание. Удерживая объект, перетаскивайте его по экрану. Данный метод обычно используется для перемещения и удаления объектов, разблокировки.
- Пролистывание. Проведите пальцем по экрану по направлению вниз, вверх, вправо или влево, затем отпустите. Данный метод обычно используется для пролистывания списков и страниц.
- Увеличение масштаба изображения. Коснитесь экрана двумя пальцами одновременно и ведите их одновременно друг от друга. Данный метод обычно используют для увеличения масштаба графических файлов или страниц.
- Уменьшение масштаба изображения. Коснитесь экрана двумя пальцами одновременно и ведите их одновременно друг навстречу друга. Данный метод обычно используют для уменьшения масштаба графических файлов или страниц.
- Поворот. Коснитесь экрана двумя пальцами одновременно и ведите один палец вокруг другого. Либо представьте, что между Вашими пальцами находится монета и вращайте её вокруг своей оси. Данный метод обычно используется для поворота карт и других графических элементов.
- Изменение угла обзора. Коснитесь экрана двумя пальцами одновременно и ведите их в одном направлении. Данный метод обычно используется для изменения вертикального угла обзора в режиме просмотра карт.

#### ВНИМАНИЕ!

— Не используйте металлические или острозаточенные предметы для управления сенсорным интерактивным дисплеем. Также не прилагайте чрезмерных усилий при касаниях экрана.

# **ГЛАВНОЕ МЕНЮ**

Для входа в главное меню коснитесь иконки  $\bigcirc$  в левом верхнем углу сенсорного экрана либо нажмите кнопку  $\bigcirc$  (4) на передней панели или кнопку  $\Box$  ( $\widehat{\pi}$ ) на пульте ДУ. Для выбора необходимого режима коснитесь соответствующей иконки на экране. При необходимости пролистывайте меню влево или вправо.

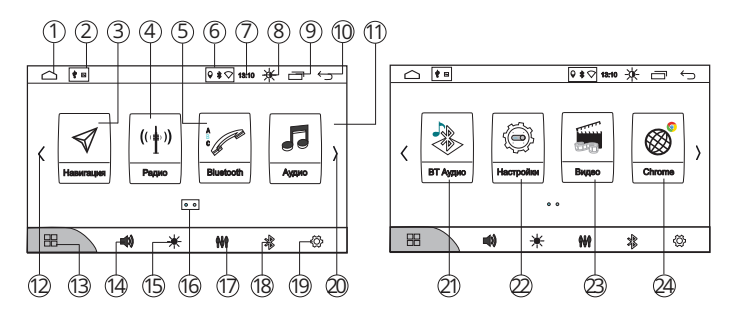

- 1 Иконка перехода в главное меню
- 2 Индикация текущих уведомлений
- 3 Иконка перехода в режим навигации
- 4 Иконка перехода в режим радиоприемника
- $\overline{6}$ ) Иконка перехода в режим Bluetooth
- 6 Индикация состояния работы сетей и геолокации
- 7 Текущее время
- $\overline{8}$ ) Иконка выключения экрана
- 9 Иконка перехода к списку работающих приложений
- 10 Иконка возврата в предыдущее меню
- 11 Иконка перехода в режим воспроизведения аудиофайлов
- 12 Переход к предыдущей странице главного экрана
- 13 Иконка перехода в меню приложений
- (4) Иконка вызова ползунка настройки громкости
- 15 Иконка выключения экрана
- 16 Индикация текущей страницы главногоо экрана
- 17 Иконка перехода в меню настроек звука
- **(8)** Иконка перехода в режим браузера
- 19 Иконка перехода в меню настроек устройства
- 20 Переход к предыдущей странице главного экрана
- $(2)$  Иконка перехода в режим Bluetooth Аудио
- $\bar{\varnothing}$ ) Иконка перехода в меню настроек устройства
- 23 Иконка перехода в режим воспроизведения видеофайлов
- $\alpha$ ) Иконка перехода в режим браузера Chrome

#### **Строка состояния**

В строке состояния в верхней части экрана отображается информация о текущем состоянии устройства. В левой части 4 основном отображаются уведомления о новых или текущих событиях, в правой части 6 - о состоянии сети Wi-Fi/3G/4G, подключении Bluetooth, определении местоположения, а также текущее время.

### **Панель опций и уведомлений**

Данная панель располагается в верхней части экрана под строкой состояния. Данное окно позволяет проверить текущие уведомления, а также использовать некоторые опции быстрого доступа (сети Wi-Fi, настройки звука и т.д.) .

Для открытия панели коснитесь строки состояния и, удерживая пальцем, перетяните ее вниз. Для закрытия панели перетяните ее обратно вверх.

### **Меню приложений**

В данном меню содержатся иконки всех приложений, установленных на устройстве, включая те, что загружены и установлены из Google Play и других источников. Чтобы открыть меню приложений, нажмите иконку  $\frac{1}{2}$  (3) на главном экране. Проведите пальцем влево/вправо для перелистывания страниц меню. Для открытия приложения коснитесь соответствующей иконки.

# **ОБЩИЕ ОПЕРАЦИИ**

#### **Включение устройства и переключение в спящий режим**

Для включения устройства или выхода из спящего режима нажмите кнопку регулятора  $\circledS$ на передней панели или кнопку  $\bigcup N \times \circledR$  на пульте ДУ.

Для перехода в спящий режим нажмите и удерживайте кнопку регулятора на передней панели или кнопку  $\bigcup N$  на пульте ДУ.

### **Регулировка громкости**

Для увеличения/уменьшения громкости вращайте регулятор 6 на передней панели по часовой стрелке / против часовой стрелки или нажимайте кнопки VOL**+/**VOL**-** 11 на пульте ДУ.

### **Отключение звука**

Для отключения звука устройства нажмите кнопку регулятора 6 на передней панели или кнопку  $\bigcup N$   $\mathbb X$  (2) на пульте ДУ. Для включения звука нажмите ту же кнопку еще раз. Также любые операции по изменению уровня громкости автоматически отменяют режим отключения звука.

### **Переход в главное меню**

Коснитесь иконки  $\bigcirc$  1 в левом верхнем углу сенсорного экрана либо нажмите кнопку  $\bigcap_{i=1}^{\infty} (4)$  на передней панели или кнопку  $\bigoplus_{i=1}^{\infty} (7)$  на пульте ДУ.

### **Кнопка перезагрузки**

Кнопка перезагрузки 10 находится на передней панели и для ее нажатия следует воспользоваться скрепкой или другим тонким, но не острым предметом. После нажатия данной кнопки устройство перезагрузится. При этом собьются сохраненные радиостанции, настройки громкости, даты и времени, но все остальные настройки устройства останутся неизменными. Данная кнопка должна быть нажата при появлении на экране ошибочной индикации или при неверном функционировании устройства.

Примечание. Если после нажатия кнопки перезагрузки устройство продолжает работать неправильно, полностью отключите питание устройства (отсоединив желтый и красный провода), затем восстановите питание и проверьте работоспособность устройства. Если устройство по-прежнему не работает, обратитесь в сертифицированный сервисный центр.

## **ПОДКЛЮЧЕНИЕ К СЕТИ WI-FI**

При помощи встроенного модуля Wi-Fi можно подключить устройство к сети Интернет. Для этого создайте точку доступа Wi-Fi на Вашем смартфоне, ноутбуке или другом мобильном устройстве с выходом в сеть Интернет, а затем подключите к ней устройство.

Для подключения устройства к сети Wi-Fi с доступом в Интернет выполните следующие шаги:

- 1. Создайте точку доступа Wi-Fi на Вашем смартфоне. Для дополнительной безопасности создайте для нее пароль. Убедитесь, что присутствует доступ к сети Интернет. В случае возникновения проблем с созданием точки доступа обратитесь за помощью к производителю Вашего смартфона или другого мобильного устройства.
- 2. Войдите на устройстве в меню настроек, коснувшись иконки  $\ddot{\otimes}$  (9)/ $\oslash$ , и выберите раздел Сеть и Интернет. Либо коснитесь иконки  $\heartsuit$  на панели опций и уведомлений (см. выше).
- 3. В правой части экрана установите сенсорный переключатель  $\bigcirc$  вправо для включения модуля Wi-Fi.
- 4. Коснитесь иконки Wi-Fi. Устройство перейдет в режим поиска доступных Wi-Fi сетей.
- 5. Из списка выберите вашу сеть Wi-Fi и нажмите Подключить.
- 6. При подключении к сети с символом «замка» необходимо будет ввести пароль, который Вы установили при создании точки доступа.
- 7. При успешном соединении в строке названия сети появится статус Подключено.

### **ПОДКЛЮЧЕНИЕ К МОБИЛЬНОЙ СЕТИ 3G/4G**

Для подключения к мобильной сети Вам потребуется 3G/4G USB-модем c SIMкартой мобильного оператора (не входят в комплект). Также убедитесь, что услуга передачи данных подключена и активирована, а баланс на SIM-карте положительный.

Подключите 3G/4G-модем к одному из разъёмов USB на задней или передней панели. Вскоре при успешном автоматическом подключении в строке состояния появится соответствующая иконка.

Примечания.

- При подключении к сети Wi-Fi приём данных по сети мобильного оператора прекращается.
- Не все 3G/4G-модемы совместимы с устройством.

## **АККАУНТ (УЧЕТНАЯ ЗАПИСЬ) GOOGLE**

При первом запуске приложения Play Market на устройстве, Вам будет предложено войти в свой аккаунт Google или создать новый.

После входа в аккаунт Вы сможете прямо с устройства работать с приложениями и другими службами от Google, загружать приложения из Play Market, сохранять резервные копии настроек на серверах Google и пользоваться другими возможностями, представленными компанией.

Примечание. Для создания и использования аккаунта Google необходимо сначала выполнить подключение к сети Wi-Fi или мобильной сети (см. выше).

#### **Создание нового аккаунта (учетной записи) Google**

Если у Вас нет аккаунта на сервере Google, то необходимо его создать:

- 1. Войдите в приложение Play Market через список приложений. Система предложит войти в аккаунт.
- 2. Коснитесь иконки Создать Аккаунт.
- 3. Коснитесь текстового поля, чтобы открыть сенсорную клавиатуру, и введите свое имя, фамилию и другие данные, необходимые для создания аккаунта.
- 4. Завершив ввод всех текстовых полей, коснитесь иконки Принимаю для согласия с условиями использования. Подождите, пока сервер создаст Ваш аккаунт.

## **РЕЖИМ НАВИГАЦИИ**

Подключите внешнюю GPS-антенну к соответствующему разъему на задней панели устройства (см. схему ниже).

Включите устройство. Нажмите иконку Навигация 3 в главном меню. При первом включении режима устройство попросит Вас указать приложение. Выберите предустановленное во внутреннюю память навигационное ПО Navitel. При последующих касаниях иконки Навигация ПО Navitel будет загружаться автоматически.

 **ПРОГРАММИРОВАНИЕ ШТАТНЫХ КНОПОК УПРАВЛЕНИЯ ВОСПРОИЗВЕДЕНИЕМ, НАХОДЯЩИХСЯ НА РУЛЕ АВТОМОБИЛЯ**

Данный режим предназначен для установки соответствия штатных кнопок управления воспроизведением, расположенных на рулевом колесе автомобиля, определенным функциям устройства.

Примечание. Данная функция может быть реализована только в автомобилях, имеющих резистивные кнопки управления, общий провод кнопок соединен с «массой» автомобиля.

Для корректной работы данного режима необходимо подключить устройство к штатной электропроводке пульта управления воспроизведением на рулевом колесе автомобиля с использованием проводов SWC1, SWC2, находящихся на задней панели устройства.

Провод «масса» (WHEEL GND) штатного пульта управления должен быть подключен к черному проводу GND («масса») устройства на максимально близком расстоянии от разъёма ISO, а сигнальные провода WHEEL KEY A и WHEEL KEY В необходимо подключить к проводам SWC1 (серого цвета) и SWC2 (зеленого цвета). Перед окончательным подключением выполните настройку устройства согласно пунктам 1-4 (см. ниже) и убедитесь, что штатный пульт функционирует корректно, после чего завершите работы по подключению.

#### **ВНИМАНИЕ!**

— Изготовитель не гарантирует корректную работу устройства со всеми моделями автомобилей и не несет ответственность за возможные проблемы с автомобилем или устройством, возникшие в случае неправильного подключения устройства к штатной проводке автомобиля. Для правильного подключения штатного резистивного пульта ДУ проконсультируйтесь с официальным дилером Вашего автомобиля или обратитесь в сертифицированный установочный центр.

Для перехода в режим программирования кнопок руля неоходимо зайти в настройки, нажав на иконку  $\ddot{\odot}$  (9) или  $\oslash$  в главном меню. Затем выберите пункты Автомобильные настройки → Общие → Кнопки на руле. Далее выполните следующие шаги:

- 1. Коснитесь иконки, функцию которой необходимо назначить данной кнопке на рулевом колесе. Иконка замигает синим и зеленым цветом.
- 2. Нажмите кнопку управления на рулевом колесе. При назначении кнопки иконка подсветится синим цветом.
- 3. Повторите данные операции (1-2) столько количество раз, скольким кнопкам на рулевом колесе необходимо назначить функции.
- 4. После выхода из режима программмирования кнопок, все назначенные функции будут сохранены.

Если необходимо перепрограммировать или сбросить соответствие кнопок функциям управления воспроизведением, нажмите сенсорную иконку Сбросить.

# **УСТАНОВКА УСТРОЙСТВА**

- Перед окончательной установкой устройства временно подключите к нему все провода и убедитесь, что все соединения сделаны правильно и система работает нормально.
- Никогда не устанавливайте устройство там, где оно будет сильно нагреваться.
- Избегайте мест, в которых устройство будет подвергаться воздействию сильной вибрации или на него будет попадать пыль или грязь.
- Сначала подсоединяйте положительную клемму аккумулятора, затем отрицательную.

### **Процедура установки**

- 1. Демонтируйте предыдущее устройство из приборной панели.
- 2. С помощью крепежных винтов закрепите кронштейны с обеих сторон устройства не менее, чем в двух местах.
- 3. Выполните все необходимые подключения согласно схеме и убедитесь, что устройство функционирует исправно.
- 4. Установите устройство в нише головного штатного устройства, и зафиксируйте его винтами.
- 5. Закрепите декоративную рамку на передней панели устройства.
- 6. При возникновении трудностей с установкой устройства обратитесь за помощью в ближайший сервисный центр.

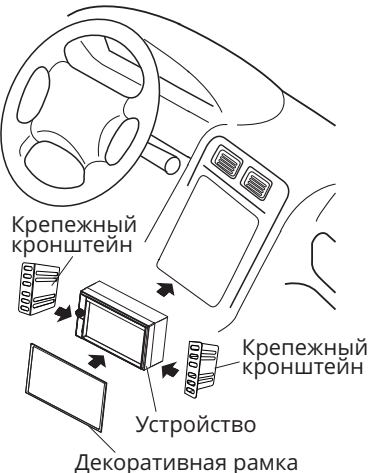

## **ТЕХНИЧЕСКИЕ ХАРАКТЕРИСТИКИ**

## **Основные**

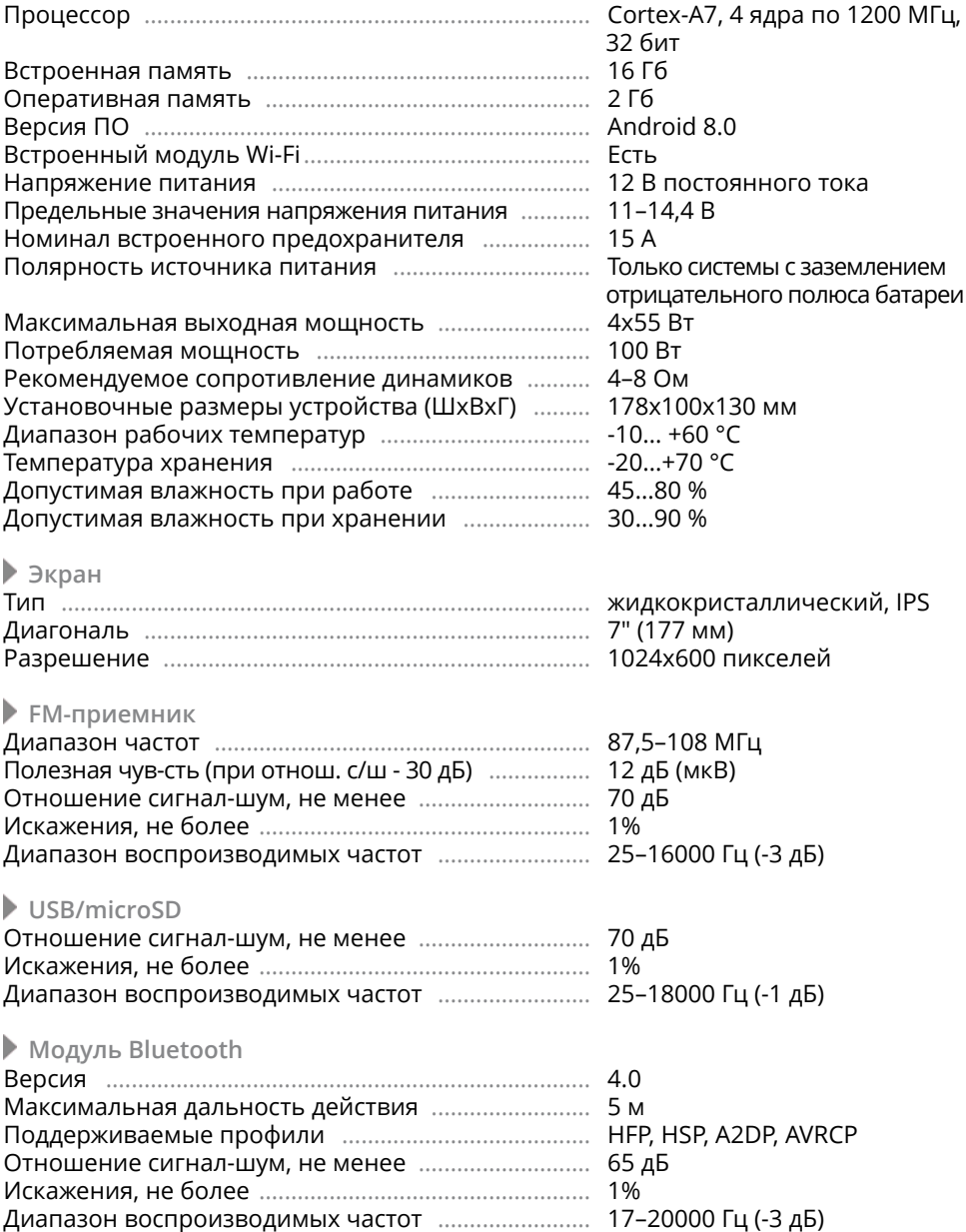

Примечание. Технические характеристики, комплектация и внешний вид устройства могут быть изменены производителем без предварительного уведомления.

## **ПОДДЕРЖКА USB-НАКОПИТЕЛЕЙ И КАРТ ПАМЯТИ MICROSD**

- Устройство поддерживает чтение накопителей и карт памяти, содержащих форматы: MP3, FLAC, WAV, WMA, JPEG, MKV, MPEG4 (.avi, максимальное разрешение - 800х480 (DivX 3.11 - с битрейтом видео до 4 Мбит/с, DivX 4 - с битрейтом видео до 6 Мбит/с, DivX 5 - с битрейтом видео до 6 Мбит/с, XviD - с битрейтом видео до 6 Мбит/с, AVC - с битрейтом видео до 5 Мбит/с)\*.
- Поддерживаются карты/накопители объёмом до 256 ГБ (объем также зависит от фирмы-изготовителя).
- Файловая система exFAT/FAT32/NTFS.
- Название файла: 128 символов (Юникод); русский язык поддерживается не во всех случаях.
- Информация ID3 TAG (версия 2.0) песня/исполнитель/альбом; русский язык поддерживается не во всех случаях.
- Поддерживается интерфейс USB 2.0.
- Не все виды карт памяти и накопителей совместимы с данным устройством!

#### \*Примечания.

- Некоторые файлы могут не воспроизводиться в зависимости от формата, кодировки и состояния записи. Также на устройстве могут не воспроизводиться файлы, которые редактировались на ПК или ноутбуке.
- Воспроизведение видеокодеков зависит от используемого видеоплеера. Приведенные выше данные верны для стандартного приложения Видео.
- Для чтения файлов, неподдерживаемых стандартными приложениями, Вы можете загрузить любое подходящее приложение с помощью сервиса Play Market.

## **СХЕМА ПОДКЛЮЧЕНИЯ**

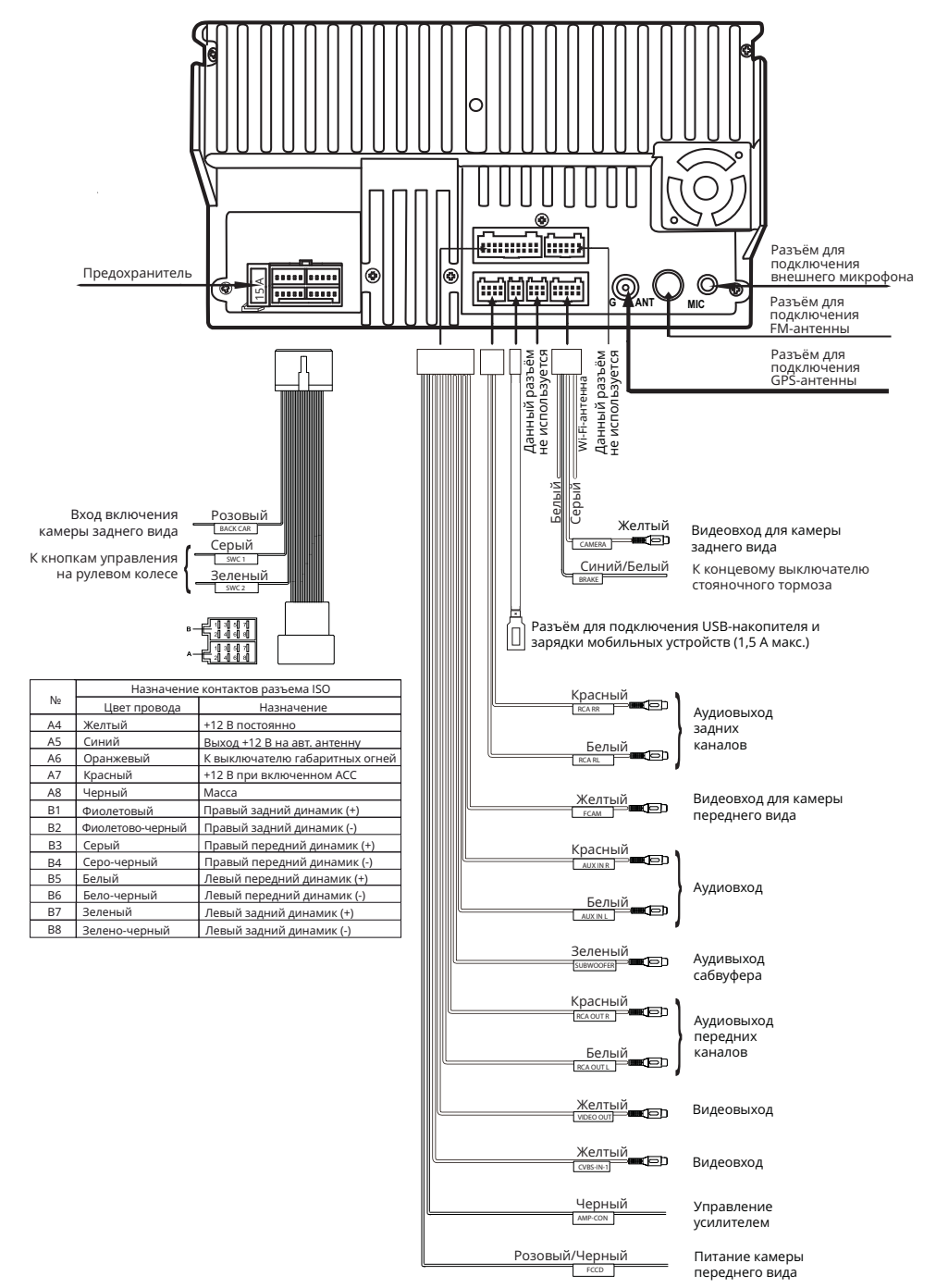

11

#### **ВНИМАНИЕ!**

- В данном устройстве используются усилители мощности, подключенные по мостовой схеме. При подключении динамиков не допускается замыкание проводов на массу автомобиля, на провод питания +12 В или друг с другом.
- Красный провод устройства должен быть подключен к цепи зажигания во избежание разряда аккумуляторной батареи автомобиля при продолжительной стоянке.
- Желтый провод устройства должен быть подключен к проводу с постоянным напряжением +12 В, даже при выключенном зажигании. Если Вы не нашли такого провода, то подключитесь к плюсовой клемме аккумулятора после блока предохранителя.
- Черный провод устройства должен быть подсоединен к заземленной металлической части автомобиля.

В случае сброса настроек устройства после выключения зажигания поменяйте местами подключение желтого и красного провода, как показано на рисунке:

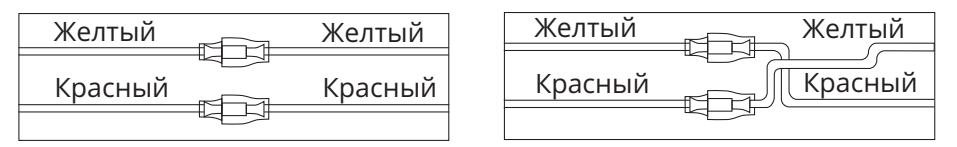

### **НАЗНАЧЕНИЕ ОТДЕЛЬНЫХ ПРОВОДОВ И РАЗЪЁМОВ НА ЗАДНЕЙ ПАНЕЛИ**

#### **Розовый BACK CAR (переходник ISO)**

Если к разъёму BACK CAR подключена камера заднего обзора, то при включении передачи заднего хода автомобиля режим воспроизведения автоматически переключится на обзор с камеры. После выключения передачи заднего хода устройство автоматически вернется к предыдущему режиму либо переключится в режим камеры переднего вида, если данный режим был активирован перед включением задней передачи).

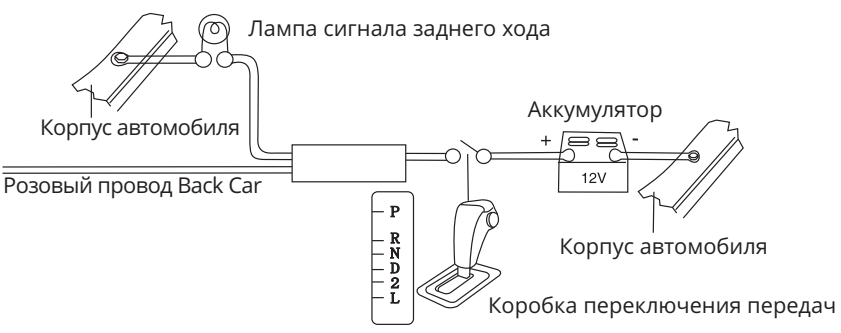

#### **ВНИМАНИЕ!**

— Если данный провод не подключен в соответствии со схемой, то при включении заднего хода устройство не переключится в режим «Камера».

#### **Серый SWC1 и Зеленый SWC2 (переходник ISO)**

Подключите данные провода к сигнальным проводам WHEEL KEY A и WHEEL KEY В, после чего выполните процедуру программирования кнопок на рулевом колесе, как описано на (стр. 7-8).

### **Синий ANT (А5, разъем ISO)**

Данный провод предназначен для управления выдвижным механизмом автомобильной радиоантенны или питанием активной антенны.

### **Оранжевый ILL (А6, разъем ISO)**

Подключите данный провод к лампе габаритных огней (+12 В). При включении габаритных огней в тёмное время суток яркость подсветки экрана будет снижена, чтобы снизить нагрузку на зрение (в дневное время яркость экрана и дисплея повышена для более чёткой видимости изображения).

### **Синий/Белый BRAKE (10-контактный разъём)**

Подключите данный провод к проводу концевого выключателя стояночного тормоза. Чтобы предотвратить просмотр видео и изображений во время движения, на экран будет выводиться предупреждающее сообщение до тех пор, пока не будет включен стояночный тормоз.

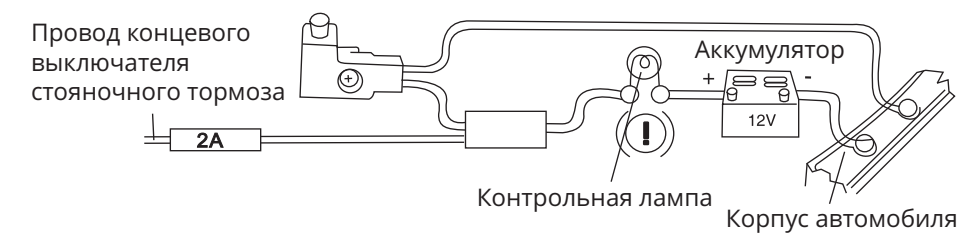

### **Розовый/Черный FCCD (10-контактный разъём)**

Подключите к данному проводу питание Вашей камеры переднего вида, а разъём FCAM устройства соедините с видеовыходом камеры. После касания иконки Камера на экране устройства будет отображаться изображение с камеры.

### **Черный AMP-CON (20-контактный разъём)**

Данный провод предназначен для ручного управления внешним усилителем (в комплект поставки не входит).

### **ВНИМАНИЕ!**

— Подключайте данный провод только к управляющему входу внешнего усилителя.

### **Разъём диаметром 6,3 мм с резьбовым соединением**

Подключите к данному разъёму GPS-антенну, входящую в комплект поставки.

Убедитесь, что антенна установлена в таком месте, где обеспечен беспрепятственный обзор неба для надежного приема сигналов спутников систем GPS. Таким местом может быть приборная панель или задняя полка салона автомобиля.

Не устанавливайте антенну на стойках ветрового или заднего стекла, под обшивкой потолка салона автомобиля, в багажнике или моторном отсеке.

После переключения устройства в режим навигации может потребоваться несколько минут для того, чтобы получить сигнал со спутников и определить текущее местоположение.

# **ГАРАНТИЙНЫЙ ТАЛОН**

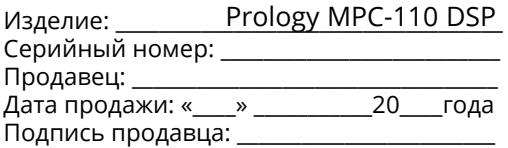

Срок гарантийного обслуживания: 12 месяцев со дня продажи Изделия потребителю при условии соблюдения покупателем правил эксплуатации.

Адрес ближайшего к Вам Регионального Сервисного Центра представлен на сайте prology.ru

#### ВНИМАНИЕ:

• При покупке Изделия требуйте от Продавца:

- проверки внешнего вида Изделия;
- проверки комплектации Изделия;
- работоспособности основных режимов работы Изделия;
- заполнения всех граф данного Гарантийного талона в Вашем присутствии.

• Перед началом эксплуатации, пожалуйста, внимательно ознакомьтесь с Руководством пользователя и следуйте его указаниям.

• При возникновении каких-либо проблем в работе Изделия, прежде чем обратиться к продавцу или в Авторизованный Сервисный Центр по поводу гарантийного ремонта, пожалуйста, выполните действия по устранению неполадок, описанные в Руководстве пользователя Изделия.

Настоящим Покупатель подтверждает, что Изделие проверено Продавцом в его присутствии, отсутствуют видимые дефекты и повреждения, Изделие полностью укомплектовано, работоспособность Изделия установлена (проверена работоспособность основных режимов).

С техническими характеристиками, требованиями по установке, хранению, транспортировке, техникой безопасности и условиями гарантии Покупатель ознакомлен Продавцом и согласен.

«\_\_\_\_\_» \_\_\_\_\_\_\_\_\_\_\_\_ 20\_\_\_г. Подпись покупателя \_\_\_\_\_\_\_\_\_\_\_\_\_\_\_\_\_

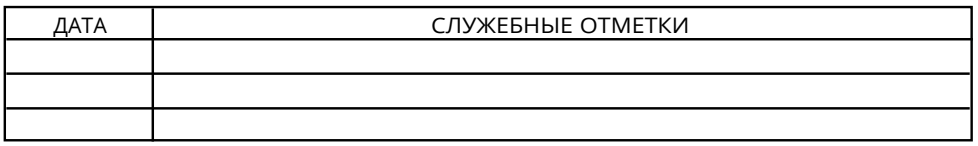

Условия Гарантии:

- 1. Гарантия включает в себя выполнение ремонтных работ и замену неисправных частей. Неисправные детали, которые были заменены, являются собственностью Сервисного Центра.
- 2. Ремонт производится в стационарной мастерской Сервисного Центра при предъявлении полностью и правильно заполненного Гарантийного талона.
- 3. Гарантийные обязательства не распространяются на Изделие, к Гарантийному талону которого не приложены штамп или печать продавца, либо в Гарантийном талоне не указаны (или указаны неправильно) модель и серийный номер Изделия.
- 4. Гарантийные обязательства не распространяются на перечисленные ниже принадлежности Изделия, если их замена предусмотрена конструкцией и не связана с разборкой Изделия. Для всех видов Изделий таковыми являются: пульты дистанционного управления, аккумуляторные батареи, элементы питания (батарейки), внешние блоки питания и зарядные устройства, соединительные кабели, антенны и переходники для них, наушники, микрофоны, носители информации различных типов, навигационного ПО\*, чехлы, ремни, шнуры для переноски, монтажные приспособления, инструмент, документацию, прилагаемую к Изделию.
- 5. Гарантийному ремонту не подлежат Изделия с дефектами, возникшими по причине неправильной транспортировки, установки, эксплуатации, несчастного случая, или внесения конструктивных изменений, как самостоятельно, так и неуполномоченными лицами.
- 6. Обмен Изделия по гарантии (в случае невозможности ремонта) производится только при одновременном наличии: • полностью комплектного Изделия (см. Комплект поставки) без дефектов, перечис
	- ленных в п.5; • правильно оформленного гарантийного талона.
- 7. Для возврата денежных средств или замены Изделия, при наличии заключения Сервисного Центра о невозможности ремонта Изделия по гарантии, необходимо обращаться к продавцу Изделия.
- 8. Замену Изделия или возврат денежных средств Сервисный Центр не производит.

\* По всем вопросам, связанным с навигационным ПО «Навител Навигатор» (проблемы в работе, обновления и прочее) обращайтесь в АО «ЦНТ». E-mail: support@navitel.ru; Web: www.navitel.ru

#### **Послегарантийный ремонт рекомендуем производить только в Авторизованных Сервисных Центрах!**

В соответствии с законом, на данное изделие устанавливается срок службы два года с момента продажи изделия магазином. Установленное значение срока службы не связано с реальной продолжительностью эксплуатации Изделия, а является исключительно обязательством по отношению юридических требований Закона «О защите прав потребителей». Учитывая высокое качество, надежность и степень безопасности Изделия, фактический срок эксплуатации может значительно превышать официальный при условии соблюдения потребителем правил, установленных производителем. По истечении установленного срока службы, с целью продления фактического срока использования Изделия, производитель Изделия рекомендует периодически обращаться к специалистам уполномоченной сервисной компании для проверки технического состояния Изделия, в связи, с чем производитель рекомендует проводить такое обслуживание один раз в 5 лет.

## **ХРАНЕНИЕ, ТРАНСПОРТИРОВАНИЕ, РЕСУРС, УТИЛИЗАЦИЯ**

Устройство рекомендуется хранить в складских или домашних условиях и при необходимости транспортировать в крытых транспортных средствах любого вида в упакованном виде при температуре от -25 °С до +70 °С. Место хранения (транспортировки) должно быть недоступным для попадания влаги, прямого солнечного света и должно исключать возможность механических повреждений.

Срок службы устройства — 2 года. Устройство не содержит вредных материалов и безопасно при эксплуатации и утилизации (кроме сжигания в неприспособленных условиях).

### **РАСШИФРОВКА ДАТЫ ВЫПУСКА УСТРОЙСТВА, УКАЗАННОЙ В СЕРИЙНОМ НОМЕРЕ**

12-значный серийный номер устройства указывается под штрих-кодом на упаковке, а также на стикере, который клеится на корпус изделия.

Для того, чтобы узнать информацию о дате выпуска устройства, достаточно расшифровать 5-й и 6-й знак из 12-значного серийного номера. Пример расшифровки приведён ниже.

#### 1AAA0A000001

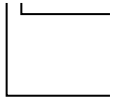

А – месяц выпуска (A – январь, B – февраль, C – март, D – апрель, E – май, F – июнь, G – июль, H – август, I – сентябрь, J – октябрь,

K – ноябрь, L – декабрь)

0 – год выпуска (0 – 2020, 1 – 2021 и т. д.)

Данное устройство выпущено в январе 2020 года.

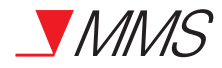

Мультимедийный навигационный центр Prology MPC-110 DSP Произведено в Китае Изготовитель и импортёр: АО «Фирма «ММС» 127220, г. Москва, Писцовая, д. 1А